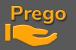

# MIDI BEHRINGER X-TOUCH CONTROLLER INSTALLATION GUIDE

- Once downloaded, unzip the folder.
- You'll find all the files you need to install/set up the Behringer X-Touch consoles.

X-Touch Compact.ini

📥 X-Touch LayerA V1.bin

🚴 X-TOUCH.exe

X-TOUCH-EDITORv1-21.zip

### <u>Connect the console to the PC</u>

- Let Windows connected to the Internet detect and install drivers
- Install and launch the publisher X-Touch.exe

| 4 | 🖄 X-TOUCH Editor 🤤 🛞 |             |                             |         |           |                                           |  |  |  |
|---|----------------------|-------------|-----------------------------|---------|-----------|-------------------------------------------|--|--|--|
| ľ | GLOBAL               | FADERS+FOOT | FADER-TOUCH                 | ENCODER | S BUTTONS |                                           |  |  |  |
|   | PRESETS (            | Save        | FROM HARDWAR<br>Get A Get E | _       |           |                                           |  |  |  |
|   | MODE<br>Standard MC  |             | DEVICE II                   |         |           | OWARE<br>COMPACT #1<br>CONTROL<br>CC1-CC9 |  |  |  |

- LOAD then navigate to the location where you unzipped the X-TouchTouchfiles.
- Open the X-Touch LayerA V1.bin file, which loads the layout into the program.
- To send it now to the console, click ON DUMP A, which sets up the layout A buttons and faders:

| GLOBAL FADERS+FOOT  | FADER-TOUCH                  | ENCODERS BUTTONS | 3                  |
|---------------------|------------------------------|------------------|--------------------|
| PRESETS ON COMPUTER | FROM HARDWARE<br>Get A Get B | E TO HARDWARE    | FIRMWARE<br>Update |

You must now close this application before continuing, otherwise the communication with Prego will not be possible!!

PREGO LIGHTING Yngve Sandboe AS Vakåsveien 7 1395 Hvalstad - Wikipedia Norway

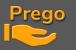

- Start Prego 2.3.11.0 or higher
- Go tol Menu / Setup / Local IO

|       | Prego      | PO16090 Offlin | e | OffLine      | Play    |   |
|-------|------------|----------------|---|--------------|---------|---|
|       |            | File           | • |              |         |   |
|       |            | Data           | • | 1A @100      |         |   |
|       |            |                |   |              |         |   |
|       | $\bigcirc$ | Controllers    |   |              |         |   |
|       | $\ominus$  | Tools          | • |              |         |   |
|       | Ē          | Setup          | ٠ | Prefere      | ences   |   |
| Prego | Prego      | About          |   | Sessior      | n Setup |   |
| Pre   | 0          | Quit           |   | 📖 Consol     | es      |   |
| 1     |            |                |   | 1/0 Local I/ | 0       |   |
|       |            |                |   | Screen       | layout  | • |
|       |            |                |   |              |         |   |

• The X-Touch will now appear in MIDI IN. Click below :

| Local IO<br>New Sub New Sibling Clone Delete          | <b>e</b> Move Up Move Down | Track                  |   |
|-------------------------------------------------------|----------------------------|------------------------|---|
| ■ Local IO<br>= Serial Ports<br>= ③ Midi In Ports<br> | Port<br>ID<br>Open         | X-TOUCH COMPACT In 102 |   |
| E ↔ Midi Out Ports                                    | Usage                      | Midi Console           | ~ |

- Enter 102 in the ID field
- Check Open and choose MIDI Console from the list below
- Do the same for MIDI Out

#### **PREGO LIGHTING**

Yngve Sandboe AS Vakåsveien 7 1395 Hvalstad - Wikipedia Norway

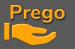

• During your tests if you want to check incoming or outgoing MIDI data, you can view traffic:

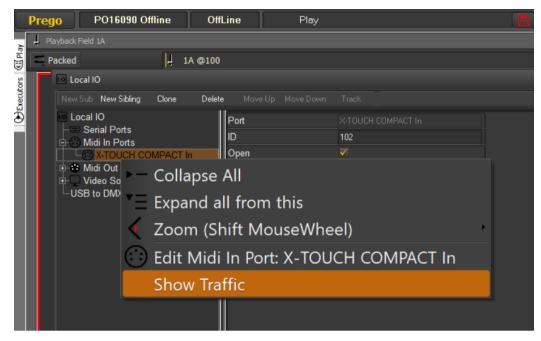

• Go to menu Prego / Setup / Consoles

|                                                                                                    | Compact is not present in the MID                                                              |    |
|----------------------------------------------------------------------------------------------------|------------------------------------------------------------------------------------------------|----|
| n MIDI Consoles, ri                                                                                                    | ght click on X-Touch Compact then Import Custor                                                | n, |
|                                                                                                    |                                                                                                |    |
| 🗮 Consoles                                                                                                    |                                                                                                |    |
| New Sub New Sibling Clone                                                                                                    | Delete Move Up Move Down Track                                                                 |    |
| Consoles<br>                                                                                                    | X-Touch Compact                                                                                |    |
| <ul> <li>STRÈAM DECK Panels</li> <li>Ego Modules</li> <li>Tiny EGO's</li> <li>USB Wings</li> <li>Avab Consoles</li> <li>Wily Consoles</li> <li>Berial Panels</li> <li>Midi Consoles</li> <li>BCF2000, Disabled</li> </ul> | Enabled<br>MIDI Port ID 102<br>Fixed faders                                                    | ts |
| - X-Touch Compact. Disi<br>- Copy of NanoControl, E<br>- NanoControl, Enabled                                                                                                    | Collapse All<br>Expand all from this<br>Zoom (Shift MouseWheel)<br>Insert: Custom MIDI Console |    |
|                                                                                                    | Show Console Display window                                                                    |    |
|                                                                                                    |                                                                                                |    |

#### PREGO LIGHTING

Yngve Sandboe AS Vakåsveien 7 1395 Hvalstad - Wikipedia Norway

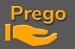

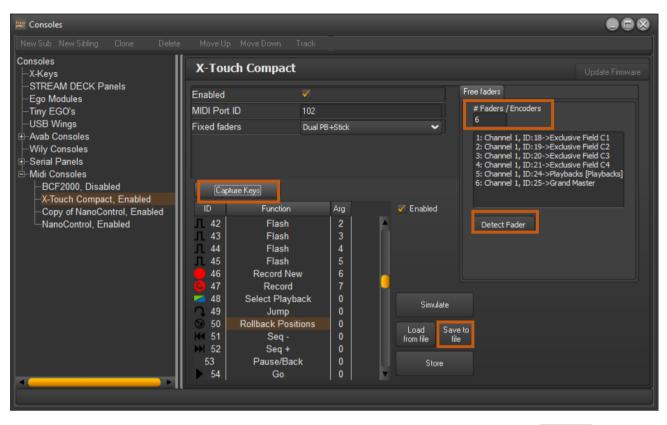

You can of course then adapt the functions to the buttons as you please, going through Capture Keys, and assign another function.

You can change/add the functions of faders /encoders via the Detect Fader key

Just change the amount of Free Faders in the field #Faders / Encoders, then select one of the lines created below, move the fader / encoder, finally assign it a function by double clicking on the line concerned.

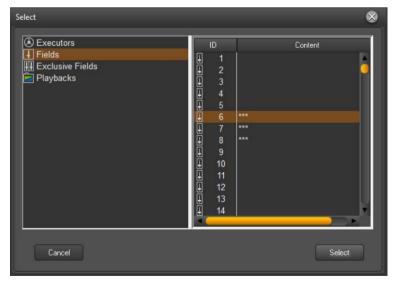

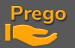

## This configuration affects:

- The faders from 1 to 6 at fields 1 to 6 in Bank 1
- les 2 faders 7 et 8 au Crossfade du Playback 1. -
- The fader 9 at Intensity / Speed Control
- the first 4 encoders from top right to Exclusive Fields C1 and C2
- The last 2 encoders at the PlaybackBack Master & Grand Master -

|          | <u>(</u>                                                                    | <u>,</u> |  |              | ,@-            |                                                               | behringer                                                                                               |                |                                  |
|----------|-----------------------------------------------------------------------------|----------|--|--------------|----------------|---------------------------------------------------------------|----------------------------------------------------------------------------------------------------|----------------|----------------------------------|
| <b>7</b> | 8                                                                           | 9        |  | 12<br>5<br>6 | 13<br>18<br>20 | [14]<br>[19]<br>[21]                                          | IN TERFACE<br>USB<br>MIDI<br>IN<br>OUT<br>FODT<br>SW<br>EXP<br>MODE<br>MC                               | 64<br>63<br>63 |                                  |
|          | ۇىشۇسۇسۇدىرى ئۆرسەتىيە ئىكىتىدىنۇ<br>ئىماساساسا دىرىگىرىكىيە ئىكىكىلارىدىدا |          |  |              |                | וּונוּהוּהְשׁוּהְשׁוּה או או או או או או או או או או או או או | ׀ْעَקُّװקُّװקُّװקُّװ קָּנווו קָּנוו הַוֹּרֵי בَשָׁ בַיוֹי בַשְׁ בַרָּשָׁ בַרָּשָׁ בַרָּשָׁ בַרָּשָׁ בַר | Loop<br>3      | 14<br>GM<br>CONTROLLER<br>2<br>4 |
| 0        |                                                                             | 3        |  | 6            |                |                                                               |                                                                                                    | 4 <b>5</b>     | YER B >                          |

## The keys Command

| 1. JUMP             | Clickable encoders |
|---------------------|--------------------|
| 2. ROLLBACK         | 7. FOCUS           |
| 3. SEQ -            | 8. COLOR           |
| 4. SEQ +            | 9. BEAM            |
| 5. PAUSE/BACK       | 10. PATTERN        |
| 6. GO               | 11. EXTRA          |
| 22. REC NEW         | 12. DYNAMIC        |
| 23. REC             | 13. ALL            |
| 24. SELECT PLAYBACK | 14. COPY ATT       |

## The keys Faders

| 15. | ASSIGN       |
|-----|--------------|
| 16. | START        |
| 17. | FLASH        |
| 18. | FADER BANK – |
| 19. | FADER BANK + |
| 20. | RATE         |
| 21. | LOAD         |
|     |              |

Once you've finished your setup, consider clicking On **Store** to keep these changes on the next restart.

PREGO LIGHTING Yngve Sandboe AS Vakåsveien 7 1395 Hvalstad - Wikipedia Norway

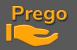

If you need to export this configuration to other PCs click the Save to File button, to save it to your hard drive or a USB stick.

Finally, it is imperative to open the control window dedicated to this console by making a right click on the console concerned on the left.

| 💯 Consoles                                                                                                    |                                                                                                    |                                                                                                    |
|----------------------------------------------------------------------------------------------------|----------------------------------------------------------------------------------------------------|----------------------------------------------------------------------------------------------------|
| New Sub New Sibling Clone                                                                                                    |                                                                                                    |                                                                                                    |
| Consoles<br>X-Keys                                                                                                    | X-Touch Compact                                                                                                    | Update Firmware                                                                                                    |
| 2 -STREAM DECK Panels                                                                                                    | Enabled 🗸                                                                                                    | Free faders                                                                                                    |
| Tiny EGO's                                                                                                    | MIDI Port ID 102                                                                                                    | # Faders / Encoders<br>6                                                                                                    |
| └─USB Wings<br>⊕ Avab Consoles<br>└─Wity Consoles<br>₽ ⊕ Serial Panels<br>➡ Midi Consoles<br>► BCF2000, Disabled<br>─ X-Touch Compact, Enab | Fixed faders Dual PB+Stick                                                                                                    | Channel 1, ID:18->Exclusive Field C1     C: Channel 1, ID:19->Exclusive Field C2     S: Channel 1, ID:19->Exclusive Field C3     4: Channel 1, ID:22->Exclusive Field C4     S: Channel 1, ID:24->Playbacks [Playbacks]     6: Channel 1, ID:25->Grand Master |
| -Copy of NanoControl, Er                                                                                                    | – Collapse All                                                                                                    |                                                                                                    |
| └─NanoControl, Enabled                                                                                                    | $\Xi$ Expand all from this                                                                                                    | Detect Fader                                                                                                    |
|                                                                                                    | Zoom (Shift MouseWheel)                                                                                                    |                                                                                                    |
|                                                                                                    | Insert: Custom MIDI Console                                                                                                    | d                                                                                                    |
|                                                                                                    | Import Custom                                                                                                    |                                                                                                    |
|                                                                                                    | Show Console Display window                                                                                                    |                                                                                                    |
|                                                                                                    | 1       40       Flash       1         1       1       Flash       1         1       41       Flash       1         1       42       Flash       2         1       43       Flash       3         1       44       Flash       4         1       45       Flash       6         1       46       Flash       6         1       48        0       y | Simulate<br>Load Save to<br>file Store                                                                                                    |

What opens this window:

| 📨 X-Touch Compact, Enabled DOCK THIS FORM ON ONE OF YOUR SCREENS!                                                                                                    |                |                  |                    |                               |                    |                    |                    |                    |  |  |
|----------------------------------------------------------------------------------------------------|----------------|------------------|--------------------|-------------------------------|--------------------|--------------------|--------------------|--------------------|--|--|
| Image: Second second second |                |                  |                    |                               |                    |                    |                    |                    |  |  |
| + Pan                                                                                                    | 🔶 Tilt         | Color Wheel      | 📕 Cyan             | 📕 Magenta                     | - Yellow           | = сто              | Focus              |                    |  |  |
| 0°<br>Position                                                                                                    | 0°<br>Position | Open<br>Position | 0%<br>Position     | 0%<br>Position                | 0%<br>Position     | 0%<br>Position     | 0%<br>Position     |                    |  |  |
| Palette                                                                                                    | Palette        | Open<br>Palette  | Palette            | Palette                       | Palette            | Palette            | Palette            |                    |  |  |
| (A:235 Side)                                                                                                    | (A:235 Side)   | (C:202 L202)     | (C:39 90% cyan)    | (C:202 L202)                  | (C:202 L202)       | (C:202 L202)       | (A:235 Side)       |                    |  |  |
| 1 1.6                                                                                                    |                | 2 14<br>3 14     | 5<br>25- 21-       | 7 <b>4</b><br>37- <b>4</b> 3- | 9 10<br>44- 55-    | 11 12<br>61- 67-   | 13 14<br>72- 79-   | 15 16<br>85- 41-   |  |  |
| <b></b>                                                                                                    |                | 8 20<br>84 115-  | 21 22<br>121- 122- | 23 24<br>133- 139-            | 25 26<br>145- 151- | 27 28<br>157- 163- | 29 30<br>169- 175- | 31 32<br>181- 187- |  |  |
| 1                                                                                                    | 2              | 3                | 4                  | 5                             | 6                  | 1A                 | 1B<br>2            |                    |  |  |
|                                                                                                    |                |                  |                    |                               |                    |                    | Preset 2           |                    |  |  |
| 100                                                                                                    | 100            | 100              | 100                | 100                           | 100                |                    |                    | SpeedCtrl          |  |  |
|                                                                                                    |                |                  |                    |                               |                    | 00:02,00           | 00:02,00           |                    |  |  |

Dock it in a sub-screen of your choice.

The settings displays correspond to the settings of the encoders from 1 to 8 at the top, dynamically allocated according to the current selection.

PREGO LIGHTING Yngve Sandboe AS Vakåsveien 7 1395 Hvalstad - Wikipedia Norway